# **Инструкции за употреба на етикетен принтер Dymo LetraTag 200B**

Етикетният принтер Dymo LetraTag 200B се използва с етикети Dymo LetraTag 12mm. Eтикетите Dymo LetraTag 12mm се предлагат в различни цветове и материали.

Може да свалите пълните инструкции за употреба от **support.dymo.com**.

# **Регистрация на Вашия Dymo принтер**

Посетете [www.dymo.com/register,](http://www.dymo.com/register) за да регистрирате Вашия Dymo принтер. По време на регистрацията ще Ви е нужен серийния номер, който се намира в долната част на принтера.

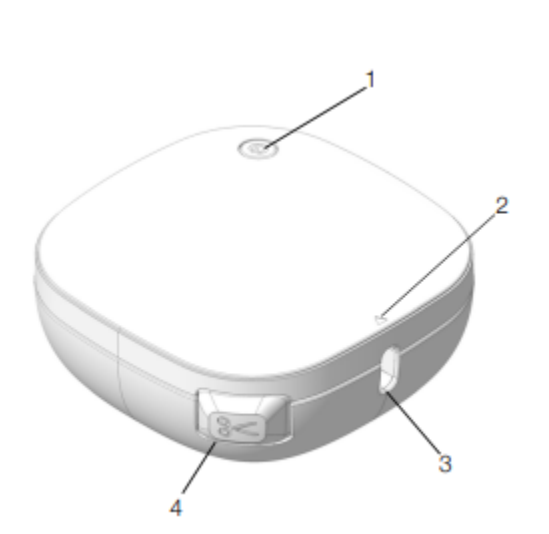

#### **Елементи**

- 1. Бутон за включване
- 2. Повдигнете, за да отворите капака
- 3. Изход за етикети
- 4. Бутон за отрязване на етикети

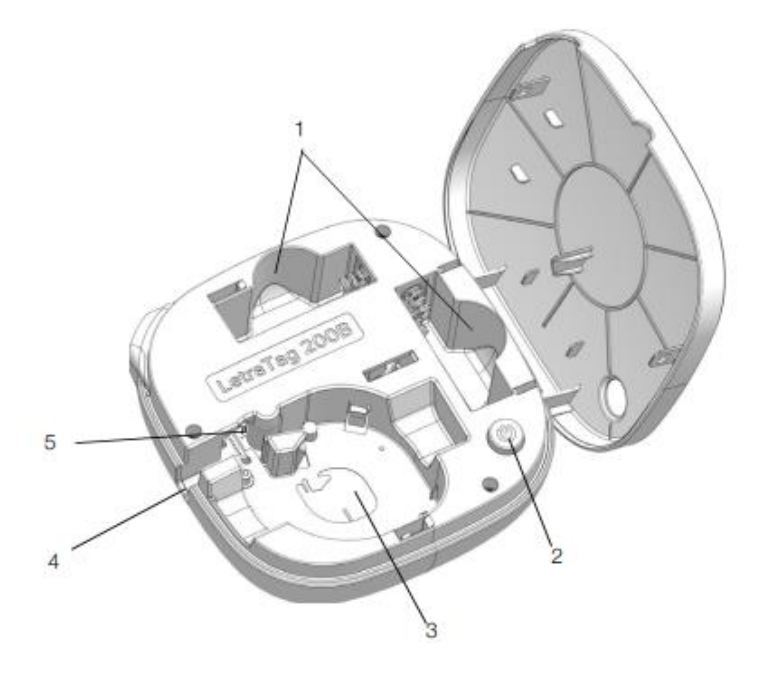

- 1. Отделения за батерии
- 2. Бутон за включване
- 3. Отделение за етикети
- 4. Изход за етикети
- 5. Бутон за отрязване на етикети

# **Поставяне на батериите**

Етикетният принтер DymoLetraTag 200B работи с 4 алкални AA батерии с голям капацитет.

- 1. Повдигнете, за да отворите капака.
- 2. Поставете батериите, като следвате маркировките за поляритет (+ и –).
- 3. Затворете капака.

Мерки за безопасност:

- Не смесвайте стари и нови батерии.
- Не смесвайте алкални, стандартни (цинк-въглерод) или акумулаторни (ni-cad, ni-mhи др.) батерии.
- Отстранете батериите, ако принтерът няма да се използва за дълъг период от време.

## **Поставяне на етикета**

- 1. Повдигнете, за да отворите капака.
- 2. Поставете касетата с етикета, позиционирана както е показано.
- 3. Натиснете силно, докато касетата щракне на място.
- 4. Затворете капака и натиснете $\Phi$ , за да включите принтера.

### **Включване**

Светлината на бутона за включване  $\mathbb O$  ще се променя от светла към тъмна, когато принтерът е включен. Захранването ще се изключи автоматично след няколко минути неизползване на принтера.

### **Принтиране на етикети**

Отпечатването на етикети от мобилно устройство става с помощта на DYMO LetraTagConnect приложение, налично в Apple® Appstore или GooglePlay™ store.

- 1. От магазина за приложения на вашето мобилно устройство потърсете DYMO LetraTagConnect или използвайте QR кода от книжката с инструкции за употреба, за да инсталирате приложението DYMO LetraTagConnect.
- 2. Отворете приложението DYMO LetraTagConnect и изберете оформление, за да създадете и отпечатате етикет.

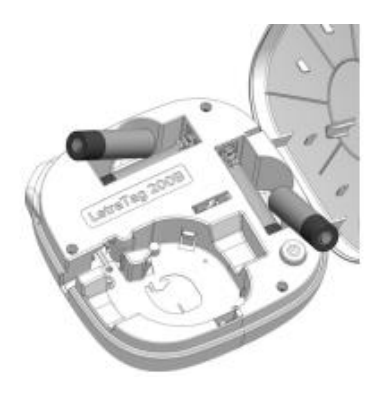

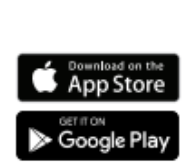

ЗАБЕЛЕЖКА: Уверете се, че настройката за Bluetooth на вашето мобилно устройство е включена и принтерът е в обхвата на вашето устройство.

# **Гаранция**

Вашият принтер Dymo се предлага с 2-годишна гаранция от датата на закупуване, покриваща дефекти в материала и изработката. Dymo ще поправи или замени Вашия принтер безплатно при следните условия:

- 1. Върнатият принтер трябва да бъде придружен с описание на дефекта, фактура или касова бележка, удостоверяващи покупката и Вашите пълни данни за контакт и адрес на доставка – име, телефонен номер, точен адрес, пощенски код, град, държава.
- 2. Принтерът трябва да бъде опакован подходящо. Dymo не носи отговорност за изгубена или повредена по време на транспорта стока.
- 3. Принтерът трябва да е използван съгласно инструкциите за употреба. Dymo не носи отговорност за повреди в следствие на инцидент, неправилна употреба или поддръжка.
- 4. Dymo не поема никаква отговорност за последващи загуби, щети или разходи от всякакъв вид, произтичащи от принтерите или аксесоарите или използването им, както и отговорността за смърт или телесни наранявания, причинени от тези продукти.
- 5. Принтерите Dymo са проектирани за употреба само със съответните етикети Dymo. Гаранцията не покрива дефекти, причинени от употребата на различни от Dymo етикети.
- 6. Тази гаранция не засяга Вашите законови права като потребител.

# **Регистрирайте Вашия принтер и получете 2+1 години гаранция**

При регистрация на Вашия нов Dymo принтер ще получите 1 година допълнителна гаранция.

Като регистриран потребител ще се възползвате също от:

- 1. Техническо съдействие от експерти
- 2. Полезни насоки за употребата на принтера

# Посетете [www.dymo.com/register](http://www.dymo.com/register)

# **Какво да направите, ако Вашия Dymo принтер е дефектен?**

Dymo предлага следните възможности:

- Dymo Website: В повечето случаи на сайта [www.dymo.com](http://www.dymo.com/) ще открието решение на проблема Ви. В раздел Customer Support ще намерите информация за Вашия принтер, както и често задавани въпроси и решения на възникнали проблеми.
- Dymo Help Desk: Може да се свържете с Dymo Help Desk, където наш сътрудник ще Ви помогне да определите какъв точно е проблема и ще Ви посъветва как да го разрешите: +44 203 564 8354